**User's Guide**

# **Is my graphics card suitable?**

**Document version 1.0.0**

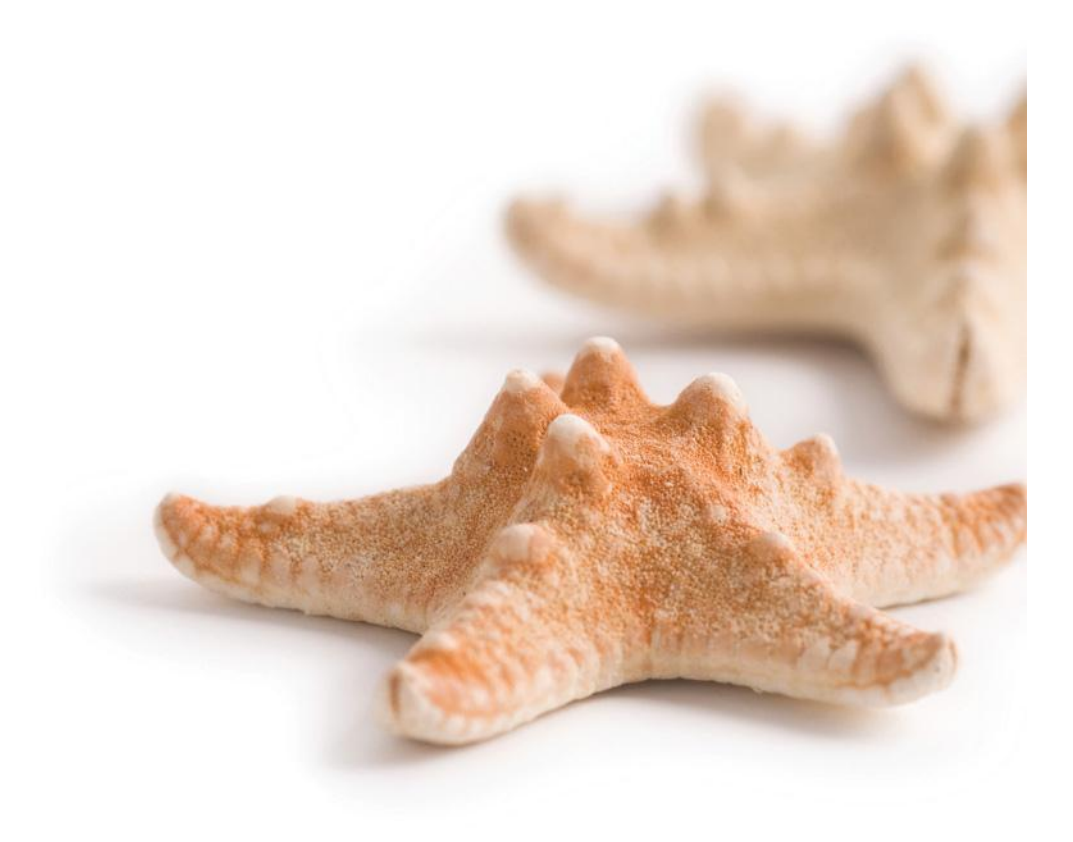

*Printed on 29 November, 2010*

All content copyright © Starfish Technologies Ltd. All rights reserved.

The software contains proprietary information of Starfish Technologies Limited.; it is provided under a license agreement containing restrictions on use and disclosure and is also protected by copyright law. Reverse engineering of the software is prohibited.

Due to continued product development this information may change without notice. The information and intellectual property contained herein is confidential between Starfish Technologies Ltd. and the client and remains the exclusive property of Starfish Technologies Ltd. If you find any problems in the documentation, please report them to us in writing. Starfish Technologies Ltd does not warrant that this document is error-free.

No part of this publication may be reproduced, stored in a retrieval system, or transmitted in any form or by any means, electronic, mechanical, photocopying, recording or otherwise without the prior written permission of Starfish Technologies Ltd.

Microsoft Word, Microsoft Excel, Microsoft Office and Windows® are trademarks of the Microsoft Corporation.

"Starfish Technologies" and the Starfish logo are trademarks of Starfish Technologies Limited. Starfish Technologies Ltd., may occasionally be referred to as "Starfish" for brevity in this documentation, it does not refer in any way to other companies of similar or same name abbreviation.

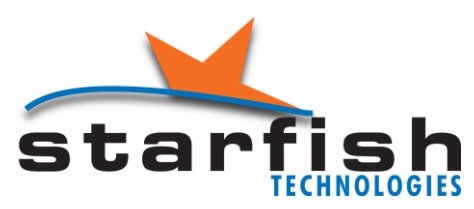

Starfish Technologies Ltd Regus House 400 Thames Valley Park Drive Thames Valley Park Reading Berkshire RG6 1PT United Kingdom Switchboard: Tel +44 (0)118 963 7615 *(This is not a product support contact number)* Fax +44 (0)870 132 6277 Internet E-Mail: sales@starfish.tv Website: www.starfish.tv

# **Contents**

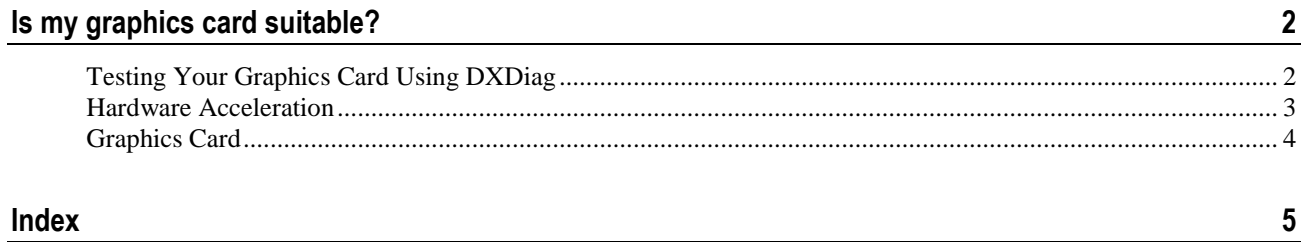

#### CHAPTER 1

# **Is my graphics card suitable?**

Any Starfish product requiring display of video and/or subtitles needs to have a suitable graphics card installed in the system.

Unfortunately many PC manufacturers ship desktop PCs with a *very* basic graphics card as part of the motherboard. Whilst these cards are suitable for word processing, or viewing YouTube clips, they simply do not have the display capabilities for use with video in an editing environment.

Fortunately, this can be remedied by installing a suitable graphics card that supports directX in hardware. Cards at the lower end of this specification typically cost less than £100. One such example is the nVidea Quadro NVS290, equivalents are also available from ATI and other manufacturers. You should assess the card capabilities and physical interface connections to ensure compatibility with your system before making any purchase.

The following section will help you test your current card, and also provide some additional notes regarding interface types.

## **Testing Your Graphics Card Using DXDiag**

This software requires full hardware support for DirectX. To check the suitability of your current graphics card, Microsoft provide DxDiag as a diagnostics utility that is installed as part of **DirectX**. To run the test, type dxdiag from a command prompt or from the **Run** command in the **Windows Start** menu.

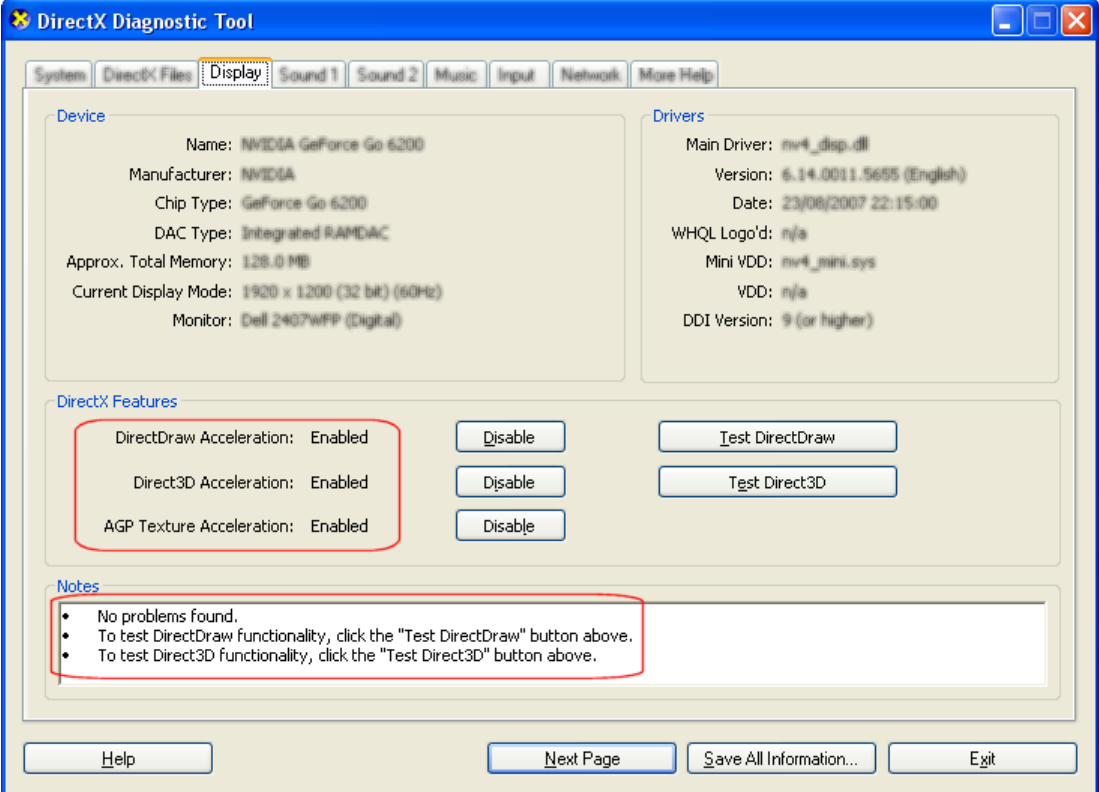

All three **DirectX Features** must show as **Enabled** as above. You must also run and pass the **DirectDraw** and **Direct3D** tests.

In **Notes**, the system must report **No problems found**.

```
Please be aware that AGP Texture Acceleration is nothing to do with the now defunct AGP card interface 
specification.
```
# **Hardware Acceleration**

Server operating systems often default to lowering the level of hardware acceleration provided by the graphics card, and this needs to be corrected.

- Right click your desktop, select PROPERTIES, **Settings** tab.
- Click the **Advanced** button, and select the **Troubleshoot** tab.
- Your graphics card must have the **Hardware acceleration** set to **Full** as shown below.

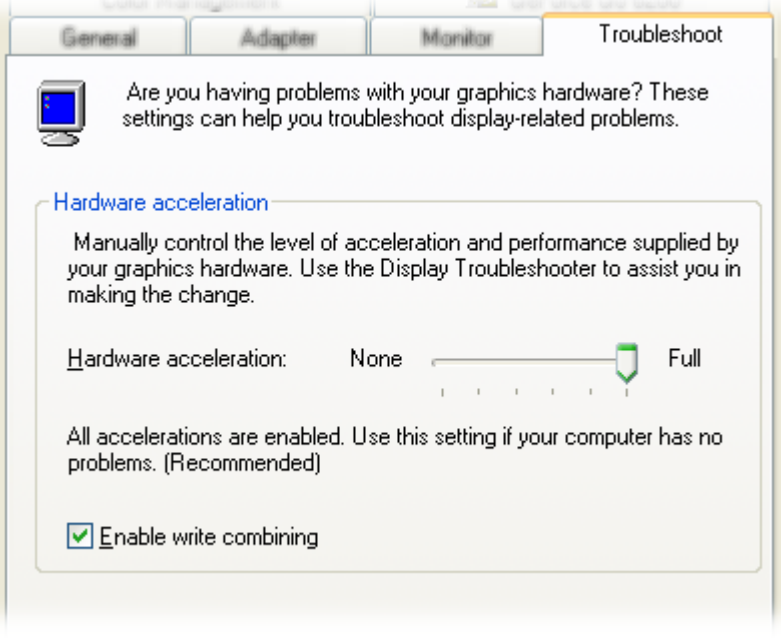

## **Graphics Card**

New PC systems use PCI Express for connecting graphics cards, and it is the modern replacement for the AGP interface for using high performance graphics cards.

The official abbreviation for PCI Express is PCIe but is often written as PCI-E. These cards use a serial connection between the card and motherboard. PCIe should not be confused with PCI or PCI-X which use parallel communications between the card and the motherboard.

The serial connections used by PCIe cards are called lanes, and you will see graphics cards specified as PCIe x1 or PCIe x16. The x1 and x16 refer to the number of lanes that the card requires to *operate* correctly. There are no card manufacturers currently making x2, x4 or x8 cards.

A PCIe card will fit into a slot which has the same number of lanes or more. Some manufacturers provide PCIe slots with open-ended sockets to permit physically longer cards that has more lanes to fit. You should also be wary that the number of lanes actually connected to a slot may be less than the number supported by the physical slot size. For example, a x8 connector may exist that actually only runs at  $\times 1$ . This slot would will allow any  $\times 1$ ,  $\times$ 2,  $\times$ 4 or  $\times$ 8 card to be used, but it would only running at  $\times$ 1 speed. This type of socket is described as a  $\times$ 8 ( $\times$ 1 mode) slot, meaning it physically accepts up to  $\times 8$  cards but only runs at  $\times 1$  speed. They are commonly found on server chassis, and are often badly marked regarding their reduced capacity!

As already mentioned, the number of lanes a graphics card specifies is the number it *requires* to run with *full*  capabilities. This means that although you may be able to physically fit a PCIe x16 card into a PCIe x8 slot, the card driver will disable most of the hardware DirectX support, and as such it will not be suitable for this system.

Desktop workstation PCs usually come supplied with a fully capable x16 slot available for you to fit a "premium" graphics card, but servers chassis are commonly supplied with only x1 and x8 slots. This means that you must chose a PCIe x1 graphics card for these type of systems in order to get the full capabilities required of the card.

Ensure you carefully check your motherboard's capability before you buy a PCIe card.

# **Index**

#### **G**

Graphics Card • 4

### **H**

Hardware Acceleration • 3

#### **I**

Is my graphics card suitable? • 2

## **T**

Testing Your Graphics Card Using DXDiag • 2